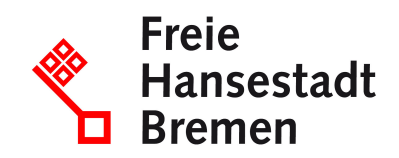

# **Änderung oder Stornierung zu einer Bestellung empfangen im Kontext öffentlicher Beschaffungen im Lieferantencockpit**

Die Besteller können eine Bestellung ändern oder stornieren. Die Änderung der Bestellung oder die Stornierung können Sie per E-Mail oder direkt über das Lieferantencockpit erhalten. Im Lieferantencockpit können die Lieferanten die Stornierung oder Bestelländerung einsehen und einen Status setzen.

# **Zuständige Stellen**

• [Der Senator für Finanzen](https://www.service.bremen.de/de/dienststelle/5bremen02.c.335018.de)

## **Basisinformationen**

Die Besteller der öffentlichen Verwaltung können nach einer Bestellung aus einem Rahmenvertrag eine Bestelländerung oder Stornierung der Bestellung vornehmen.

Sie können die Bestelländerung oder Stornierung per E-Mail oder direkt über das Lieferantencockpit erhalten. Im Lieferantencockpit können Sie die Stornierung oder Bestelländerung einsehen und einen Status setzen. Sie haben auch die Möglichkeit, über das Lieferantencockpit Informationen zur Lieferung und Leistungserbringung an den Besteller übermitteln.

#### **Voraussetzungen**

- Sie müssen eine gültige Rahmenvereinbarung mit der öf-fentlichen Verwaltung haben.
- Um das Lieferantencockpit zu nutzen, muss Ihr Unterneh-men ein Konto im "Einheitlichen Unternehmenskonto" eingerichtet haben.
- Um das Lieferantencockpit zu nutzen, benötigen Sie ein ELSTER-Organisationszertifikat.

# **Verfahren**

Wenn Besteller eine Bestellung stornieren:

- Sie erhalten eine durch das Lieferantencockpit erzeugte E-Mail mit dem stornierten Bestellauftrag oder dieser steht Ihnen im Lieferantencockpit bereit.
- Sie können die (Teil-)Stornierung direkt im Lieferantencockpit einsehen.
- Sie rufen das Lieferantencockpit auf und melden sich mit Ihrem Nutzerkonto an.
- Sie rufen die Details zum stornierten Bestellauftrag auf.
- Sie können Informationen zur Lieferung und Leistungser-bringung an den Besteller übermitteln.

#### **Rechtsgrundlagen**

- [§ 34 Abs. 2 LHO](https://www.transparenz.bremen.de/metainformationen/haushaltsordnung-der-freien-hansestadt-bremen-landeshaushaltsordnung-lho-vom-25-mai-1971-67156?template=20_gp_ifg_meta_detail_d)
- [§ 63 Abs. 1 LHO](https://www.transparenz.bremen.de/metainformationen/haushaltsordnung-der-freien-hansestadt-bremen-landeshaushaltsordnung-lho-vom-25-mai-1971-67156?template=20_gp_ifg_meta_detail_d)
- [§ 70 LHO, Nr. 20.2.3 VV zu § 70](https://www.transparenz.bremen.de/metainformationen/haushaltsordnung-der-freien-hansestadt-bremen-landeshaushaltsordnung-lho-vom-25-mai-1971-67156?template=20_gp_ifg_meta_detail_d)

#### **Weitere Hinweise**

Neben dem Lieferantencockpit können Sie Bestelländerungen oder Stornierungen der öffentlichen Verwaltung über herkömmliche Wege erhalten, sofern dies vertraglich vereinbart ist.

#### **Welche Fristen sind zu beachten?**

Es gibt keine Frist.

## **Wie lange dauert die Bearbeitung?**

Die Bearbeitung erfolgt umgehend.

## **Welche Gebühren/Kosten fallen an?**

Kostenlos